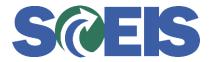

## Purchase Orders SRM Guide to Hard Stop and Common Errors

| Error or Issue                                      | Resolution                                                                                                    |
|-----------------------------------------------------|----------------------------------------------------------------------------------------------------|
| Corresponding contract<br>XXXXXXXXX is<br>completed | <ul> <li>Problem: The Purchase Order (PO) is being edited after the associated contract has been completed. If you click on the PO's General Data tab, select "Show Contract," and view the "Valid From/TO" data, you will see that the contract's date has expired.</li> <li>Solution: Call the Contract Owner, discuss the situation, and ask to have the contract extended so that you may edit the PO.</li> </ul> |